# **E-Procurement (E-Bidding) Technical requirements**

# **Technical requirements**

Before accessing the GPS web site you need to check that your Internet connection is suitable. We recommend that your working station satisfies the technical requirements listed below.

# **Hardware requirements**

• CPU: Pentium or higher.

### **Internet connection requirements**

• Internet Service Provider for accessing KPO E-Procurement (E-Bidding) system via browser. We advice you to have a high speed connection (ADSL)  $> 1$  Mbit

### **System Limitations**

- File size limit: 70 MByte for each document
- System Time Out: 15 minutes
- Upload system Time Out: 2 minutes

#### **Browser requirements**

- In order to access KPO E-Procurement (E-Bidding) system you need:
	- o **Microsoft Internet Explorer from version 8.x to 11.x** or

#### o **Mozilla Firefox Firefox Extended Support Release**

You can check your Internet Explorer version by selecting "?"/"Information on Internet Explorer".

• **SSL** (Secure Socket Layer, protocol for secure transaction) suitability is required. You can check whether you satisfy this requirement by selecting "Tools" -> "Options" -> "Advanced" from the Internet Explorer menu. The options "Use SSL 2.0" and "Use SSL 3.0" should be flagged.

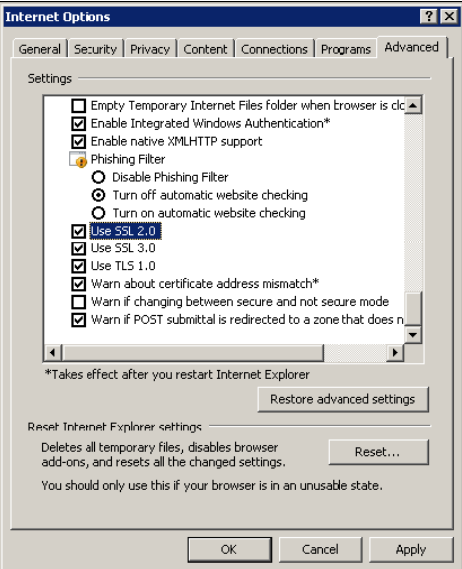

- Cookies enabling is required: you can find instructions on this topic in the "User support" -> "System requirements" ->"Enabling cookies" section on the KPO e-Procurement portal
- Saving encrypted pages to disk must be allowed.
- Resolution: the optimal resolution for the web site is 1024x768 pixel.

# **Software requirements**

- An active **e-mail address** is required so that you can receive e-mail notifications when a document is delivered.
- **Acrobat Reader** (8.0) is needed for opening *.pdf* files containing document notifications that might be received by mail. Acrobat Reader is available free of charge at the following address: <http://www.adobe.it/products/acrobat/readstep.html>
- **Microsoft Office** is recommended. Free copies of the Microsoft Office viewers can be downloaded fr[om www.microsoft.com](http://www.microsoft.com/)
- In order to use all the Service functionalities you need to install the **JRE Java Runtime Environment** applet:
	- Minimum release: 1.5.XX
	- The file can be downloaded on the SUN web site at the following address: [www.java.com/it](http://www.java.com/it)

#### **APPENDIX - Setting up Java**

#### **JAVA CONFIGURATION**

The following pop-up could appear during browsing:

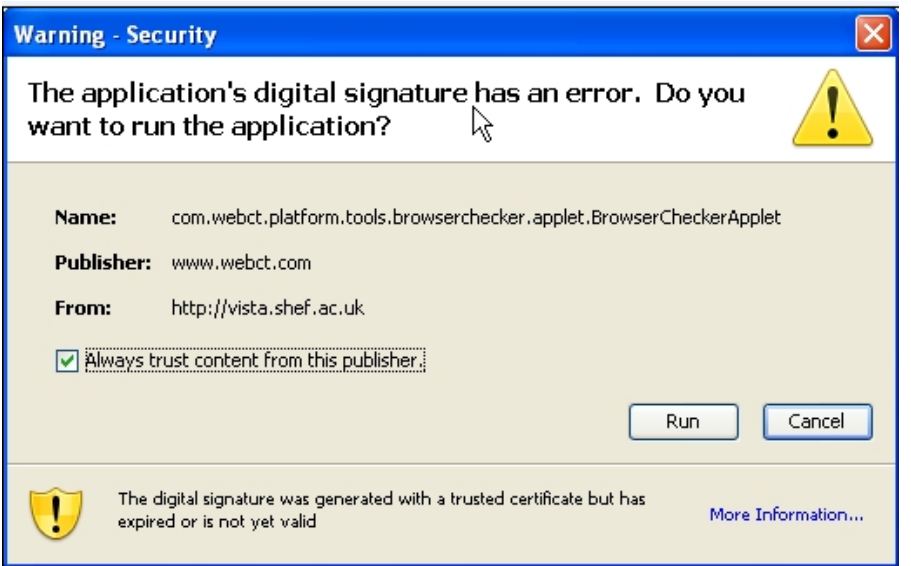

In order to allow the proper functioning of the application the user will tick "*Always trust content from the publisher*" and select "*Run* ".

If you select "*Cancel*" follow the steps below.

Open java from the Windows Control Panel: select "**Settings**" from the "**Temporary Internet files**"(view procedure listed below):

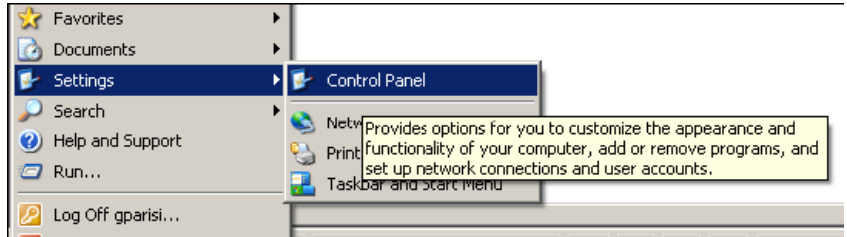

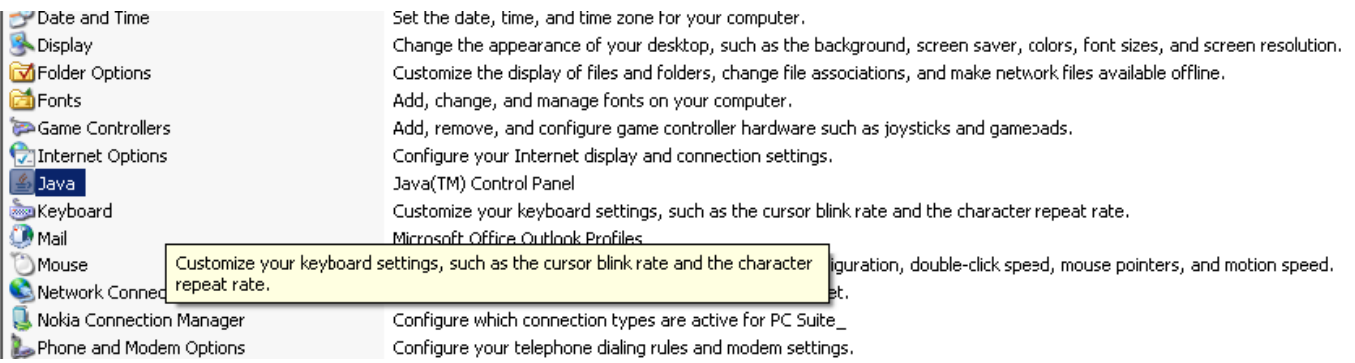

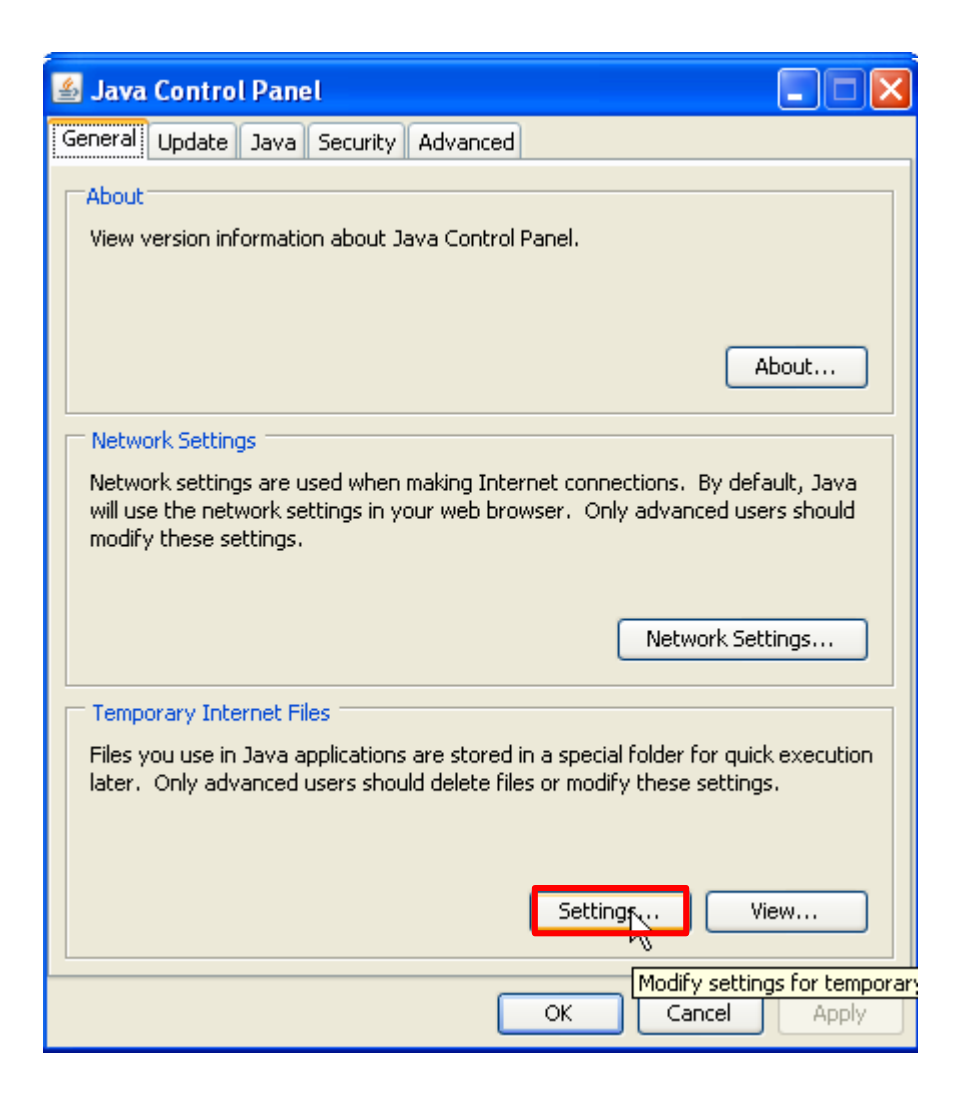

Select "**Restore Default**" (as illustrated below):

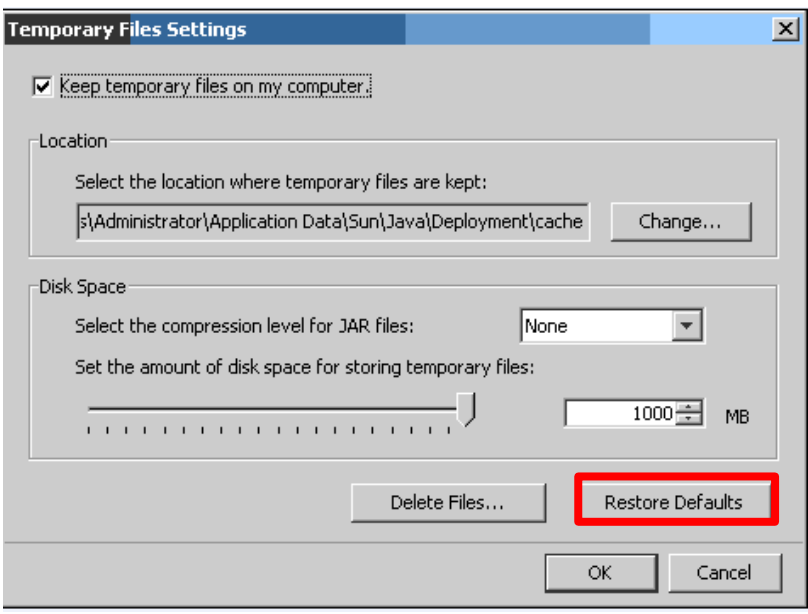

Repeat the login to SRM and replay the steps required in order to insert attachments. You will be prompted again to accept the java applet to SAP. Afterwards select "*Run*."

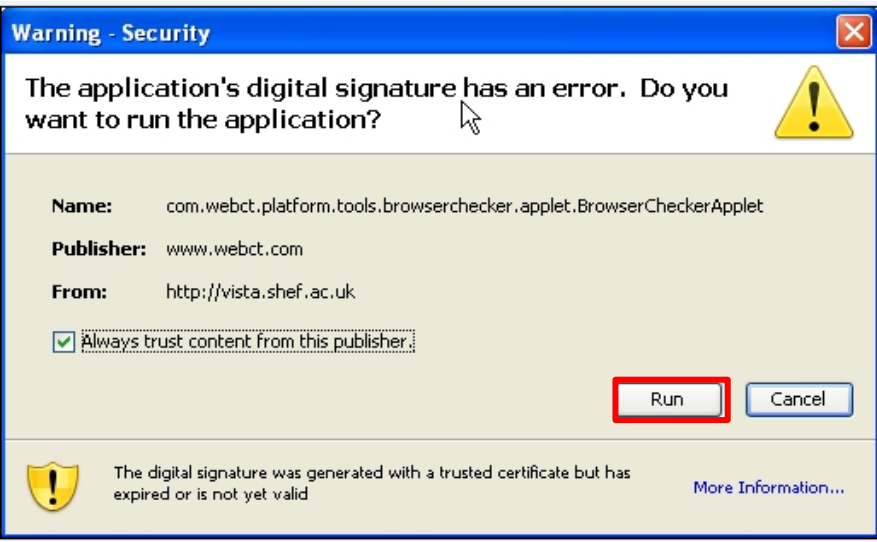